# **BAB III**

# **METODE PENELITIAN**

# **3.1 Metode Penelitian**

Dalam melakukan perancangan aplikasi persebaran jasa jahit berbasis Web menggunakan metode sebagai berikut:

### **3.1.1 Metode Pengumpulan Data**

### **a. Studi Pustaka**

Peneliti menggunakan Studi pustaka dalam proses pengumpulan data dan informasi*.* Studi pustaka yang dilakukan peneliti bersumber dari berbagai sumber seperti Buku, Literatur, Jurnal Ilmiah terdahulu yang berkaitan dengan penelitian dan semua sumber terpecaya lainya yang dapat menunjang dalam dalam penelitian ini.

"**Rancang Bangun Aplikasi Pencari Jasa Jahit Terdekat Berbasis Web Di Kota Bandar Lampung Menggunakan Metode** *Haversine Formula* "

## **b. Observasi**

Peneliti menerapkan metode Observasi atau pengamatan langsung dalam pengumpulan data dan informasi. Observasi merupakan suatu metode pengumpulan data yang dilakukan dengan mengamati, melihat dan mengambil suatu data yang dibutuhkan di tempat penelitian secara langsung. Observasi juga bisa diartikan sebagai proses yang kompleks. Pengamatan langsung dilaksanakan pada penjahit di Kota Bandar Lampung Provinsi Lampung. Pengumpulan data ini bertujuan untuk mengamati dan melihat bagaimana media yang selama ini digunakan dan kendala yang dialami dalam aktivitas promosi yang selama ini dilakukan memperoleh data dari produk yang dihasilkan.

Hasil dari observasi akan menjadi acuan peneliti dalam mengembangkan aplikasi agar data yang disajikan sesuai dengan kebutuhan dari calon konsumen.

### **3.2 Metode Pengembangan Perangkat Lunak**

Dalam pembuatan aplikasi persebaran jasa jahit kota bandar lampung ini metode pengembangan yang penulis gunakan menggunakan metode pengembangan *prototype* karena proses pembuatan model sederhana *software* yang memberikan kemudahan karena proses pengerjaan yang cepat serta adanya komunikasi yang baik dengan pengguna, sehingga sebuah sistem dapat dikembangkan sesuai dengan apa yang diharapkan (tepat sasaran).

# **3.2.1 Mendengarkan pelanggan**

Disini penulis melakukan identifikasi dengan cara observasi ke beberapa penjahit dan masyarakat untuk mengetahui apa saja yang nantinya dibutuhkan oleh pengguna sehingga aplikasi yang akan dibangun dapat sesuai dengan harapan.

# **3.2.2 Membangun Atau Memperbaiki Prototype**

Penulis mulai membangun aplikasi sesuai kebutuhan yang telah di identifikasi dan membangun aplikasi tersebut.

### **3.3 Waktu Penelitian**

Waktu penelitian ini dimulai pada bulan mei 2022 sampai dengan bulan Agustus 2022.

# **3.4 Tempat Penelitian**

Daerah penelitian adalah wilayah Kota Bandar Lampung, Lampung, Indonesia. Kota Bandar lampung dengan kepadatan 5.332/km² juga merupakan kota besar dan terpadat kedua di Pulau Sumatra setelah Medan, serta termasuk salah satu kota besar di Indonesia dan Kota terpadat di luar pulau Jawa. Lihat gambar 3.1 .

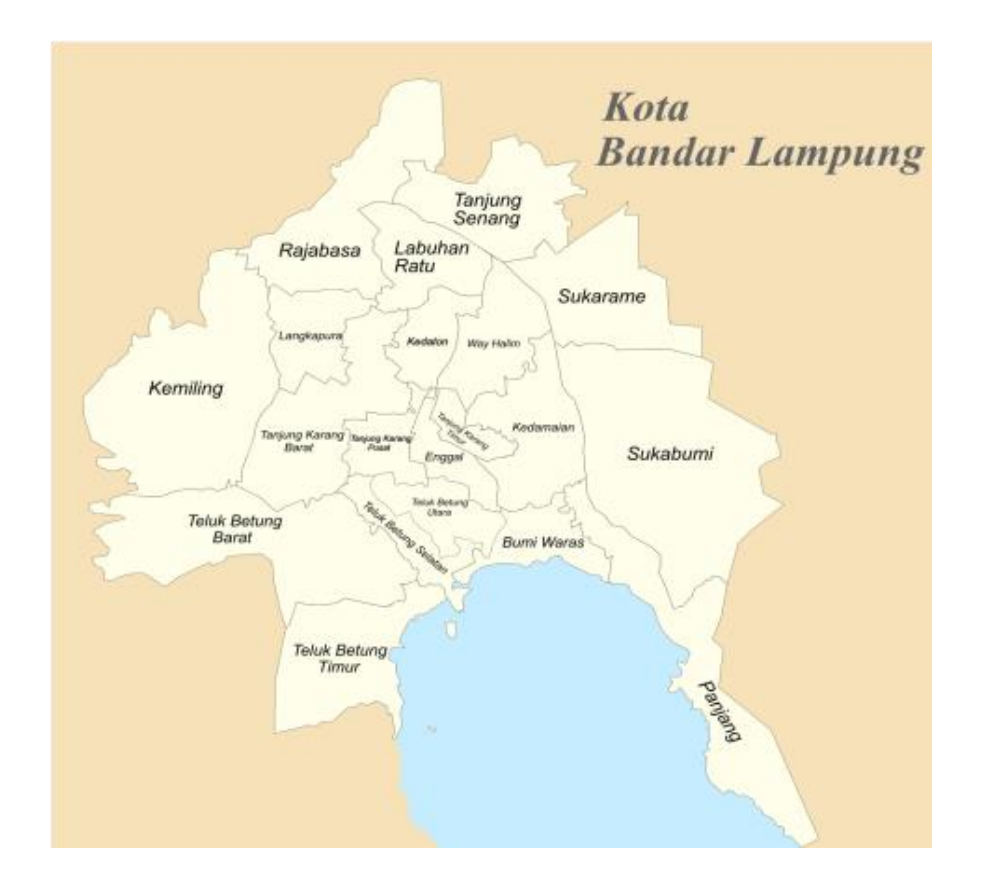

**Gambar 3.1** *Peta Kota Bandar Lampung*

# **3.5 Pemodelan Secara Cepat**

Tahap ini dilakukan sebuah perancangan yang dimulai dengan desain perancangan UML yaitu untuk menentukan desain Use case diagram , Activity diagram dan class diagram .

# **3.5.1 Use case diagram**

Dalam pengembangan layanan berbasis Web ini, telah di rancang diagram yang menggambarkan fungsi-fungsi yang dimiliki oleh masing masing role yang disediakan. Dalam rancangan system ini terdapat 3 level user yaitu super admin, penjahit, dan pencari. Pada usecase diagram yang di rancang dalam penelitian ini memiliki beberapa interaksi pengguna diantaranya dapat di lihat pada gambar 3.2.

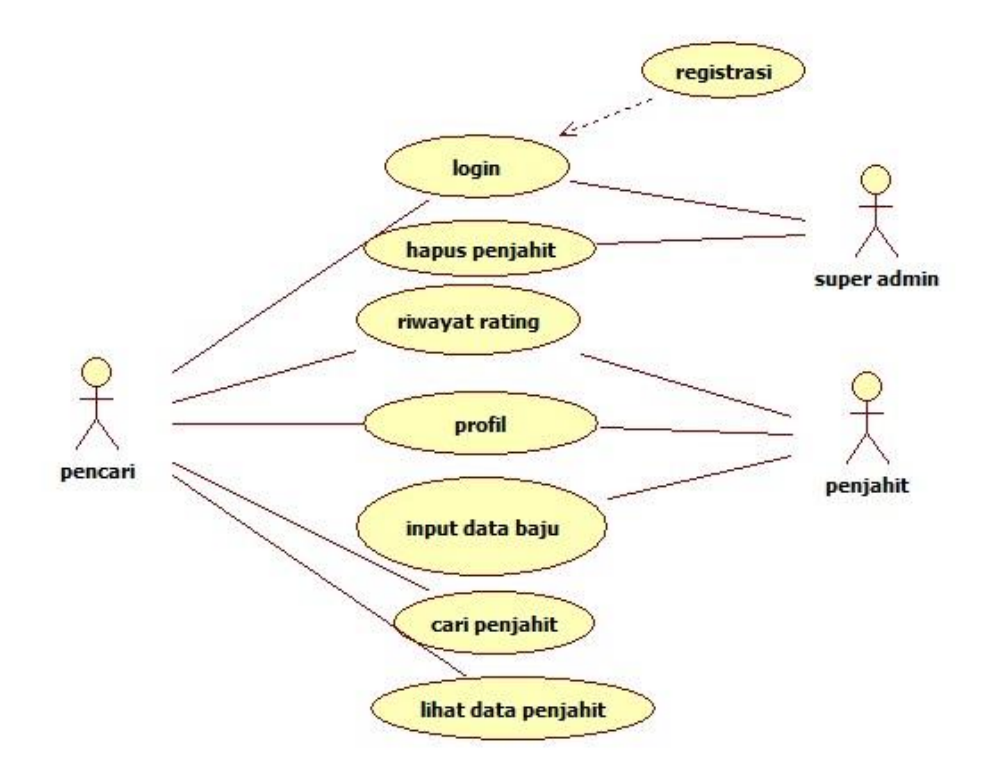

**Gambar 3.2** *Usecase Diagram*

# **3.5.2 Activity Diagram**

Activity diagram menggambarkan perkembangan aliran dan latihan serta digunakan untuk menggambarkan latihan yang dibingkai dalam suatu aktivitas. Membuat bagan gerakan menuju awal interaksi dapat membantu memahami seluruh aktifitas.

1. Activity diagram registrasi

Activity diagram ini menjelaskan proses awal untuk mendaftar kedalam sistem bagi pengguna aplikasi baik pencari maupun penjahit . Proses dari activity ini dapat dilihat pada gambar 3.3.

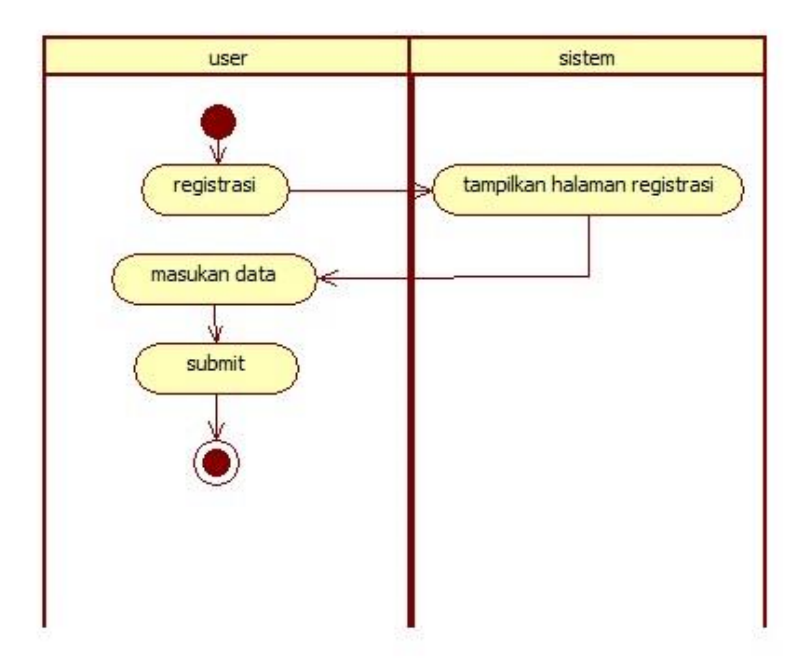

**Gambar 3.3** *Activity registrasi*

Pada proses activity regerstrasi ini ketika pencari mengklik button registrasi maka sistem menampilkan halaman registrasi, lalu pencari memasukan data lalu submit maka proses selesai.

# 2. Activity diagram login

Activity ini menjelaskan bagaimana proses user masuk kedalam layanan dan memvalidasi akun yang sudah dibuat pada proses registrasi. Jika akun valid maka sistem akan menampilkan halaman utama pada aplikasi. Jalannya grafik tindakan login dapat di temukan pada gambar 3.4 .

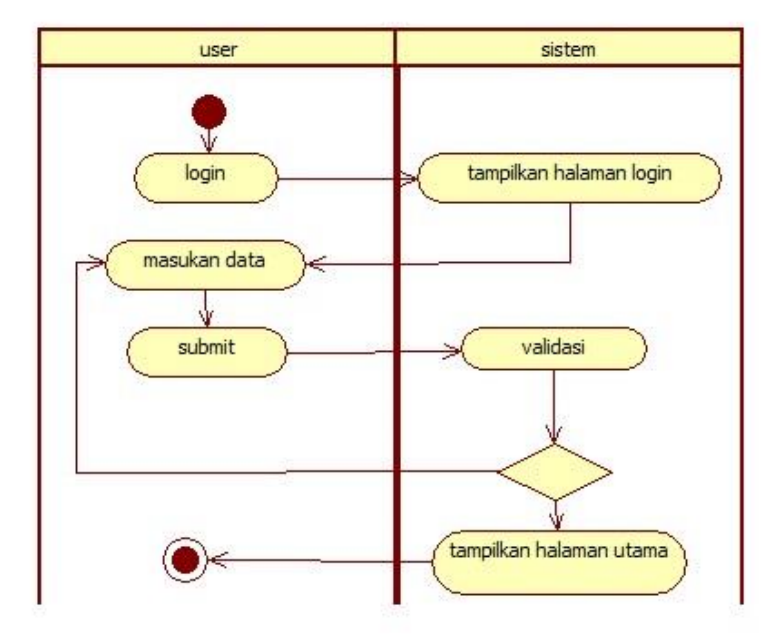

**Gambar 3.4** *Activity Login Pencari*

Pada proses activity login ini ketika pencari mengklik button login maka sistem menampilkan halaman login, lalu pencari memasukan data dan submit maka sistem akan memvalidasi. Jika data benar akan lanjut ke halaman Utama dan jika salah akan kembali ke halaman masukan data.

# 3. Activity Riwayat Rating

Activity ini menjelaskan proses pemberian penilaian terhadap penjahit yang di lakukan oleh pencari yang ingin member nilai terhadap penjahit tersebut. Proses ini dapat dilihat pada gambar 3.5.

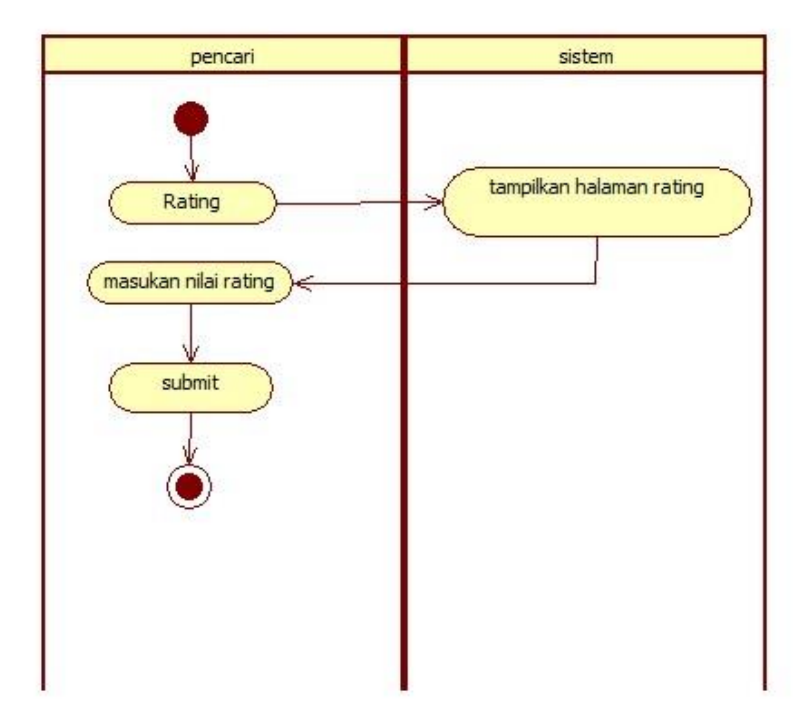

**Gambar 3.5** *Activity Rating Pencari*

Pada proses activity rating ini ketika pencari mengklik button rating maka sistem menampilkan halaman rating, lalu pencari memasukan nilai rating dan submit maka selesai.

4. Activity Profil

Activity profile menjelaskan tentang informasi yang berkaitan dengan diri pengguna dan melihat informasi user pada sistem. Proses activity ini dapat dilihat pada gambar 3.6.

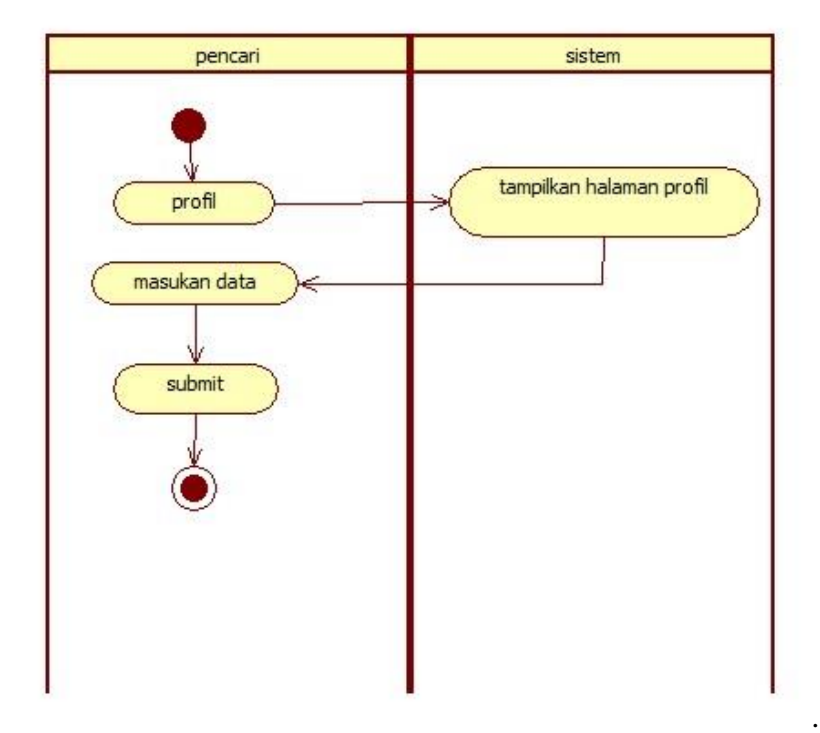

**Gambar 3.6** *Activity profil*

Pada proses activity regerstrasi ini ketika pencari mengklik button registrasi maka sistem menampilkan halaman registrasi, lalu pencari memasukan data dan submit maka sistem akan memvalidasi. Jika data benar akan lanjut ke halaman login dan jika salah akan kembali ke halaman masukan data.

# 5. Activity Input Data baju

Activity Input Data baju menjelaskan proses untuk menambahkan karya baju ke dalam sistem. Proses activity ini dapat dilihat pada gambar 3.7

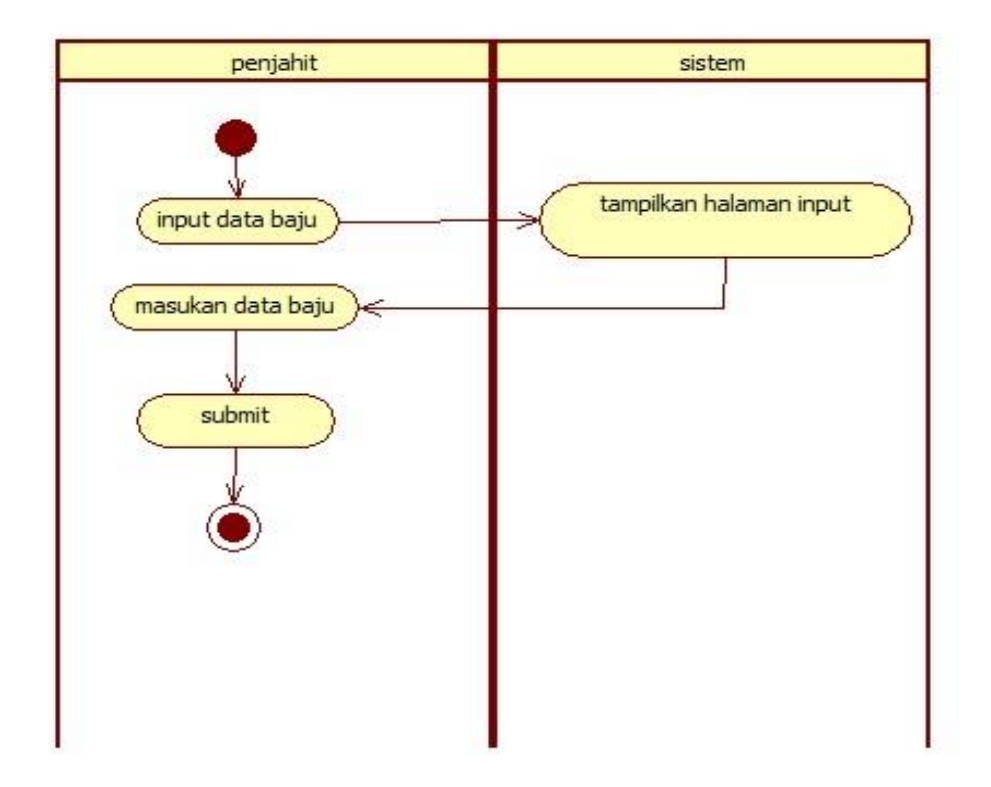

# **Gambar 3.7** *Activity Input data baju*

Pada proses activity input data baju ini ketika pencari mengklik input maka sistem menampilkan halaman input, lalu pencari memasukan data baju yang akan di unggahdan submit maka proses selesai.

6. Activity Cari Penjahit

Activity cari penjahit menjelaskan proses untuk Mencari jasa jahit yang berada disekitar pencari. Proses activity ini dapat dilihat paproses selesai. da gambar 3.8

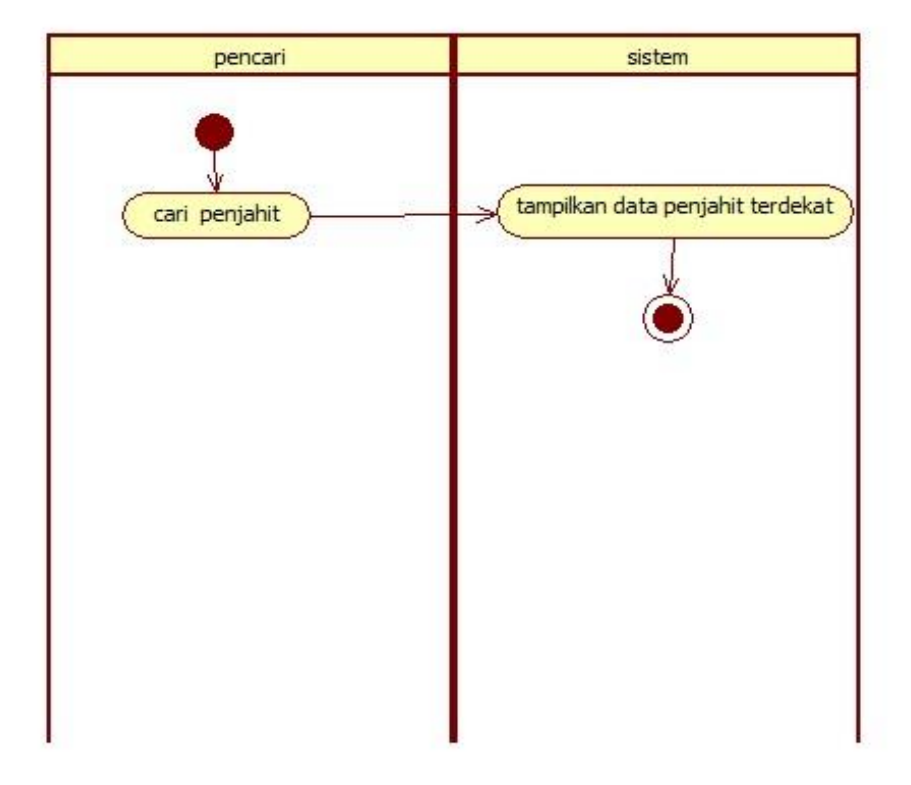

**Gambar 3.8** *Activity cari jahit*

Pada proses activity cari penjahit terdekat ini ketika pencari mengklik button cari penjahit terdekat maka sistem akan menampilkan daftar data penjahit terdekat dengan pencari maka proses selesai.

7. Activity Lihat Data Penjahit

Activity lihat data penjahit menjelaskan proses untuk melihat semua jasa jahit yang berada di aplikasi tersebut. Proses activity ini dapat dilihat pada gambar 3.9.

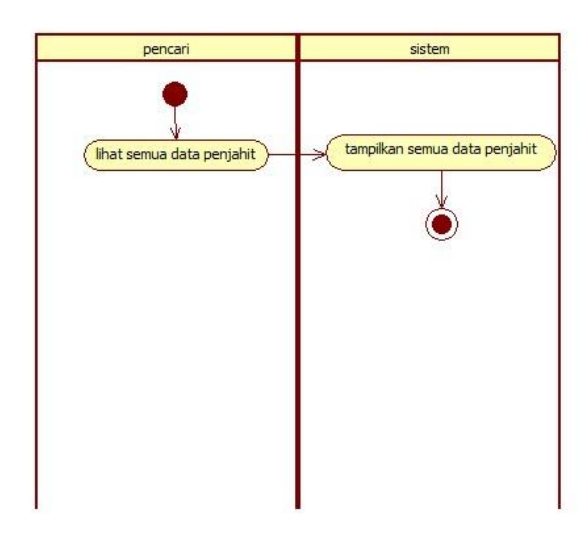

**Gambar 3.9** *Activity lihat data penjahit*

Pada proses activity lihat data ini ketika pencari mengklik button lihat semua data maka sistem menampilkan semua daftar data penjahit yang ada pada aplikasi.

### **3.5.3 Class Diagram**

Class diagram merupakan suatu spesifikasi yang menciptakan suatu objek serta menampilkan inti dari pengembangan serta desain berorientasi objek. Class menggambarkan kondisi (atribut/properti) sesuatu sistem, sekaligus menawarkan layanan untuk manipulasi kondisi tersebut (tata cara/ fungsi ). Class diagram menggambarkan package serta objek beserta ikatan satu sama lain semacam pewarisan , struktur serta deskripsi class, asosiasi, serta lain-lain. Class diagram dapat dilihat pada gambar 3.10.

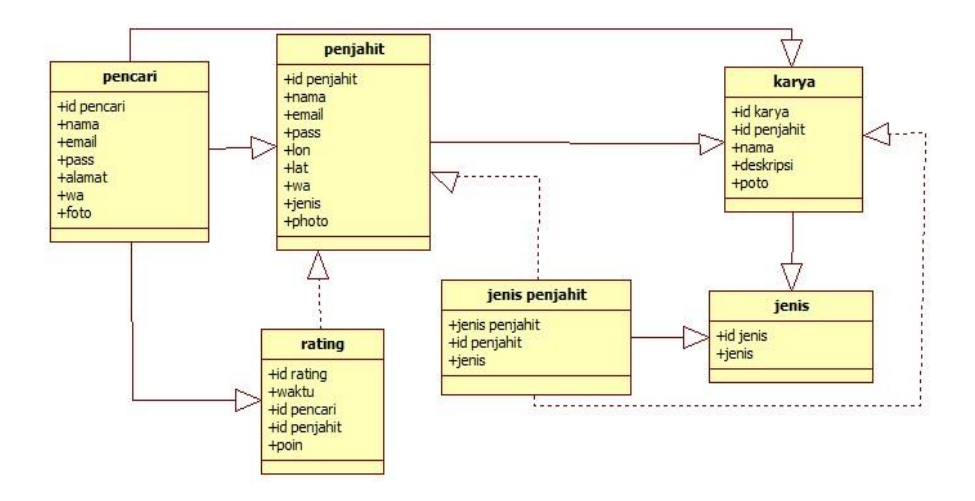

**Gambar 3.10** *Class Diagram*

# **3.6 Deskripsi Umum Aplikasi**

Aplikasi persebaran jasa jahit Kota Bandar Lampung dirancang untuk memudahkan pengguna dalam mencari jasa jahit sesuai dengan kriteria yang diinginkan. Dengan aplikasi jasa jahit ini pencari hanya cukup menggunakan *smartphone* untuk mencari Jasa jahit yang terdekat dan jasa jahit yang sesuai kebutuhan . Penjhit hanya perlu membuka *smartphone* untuk menjawab pertanyaan dan menunggu kedatangan konsumen.

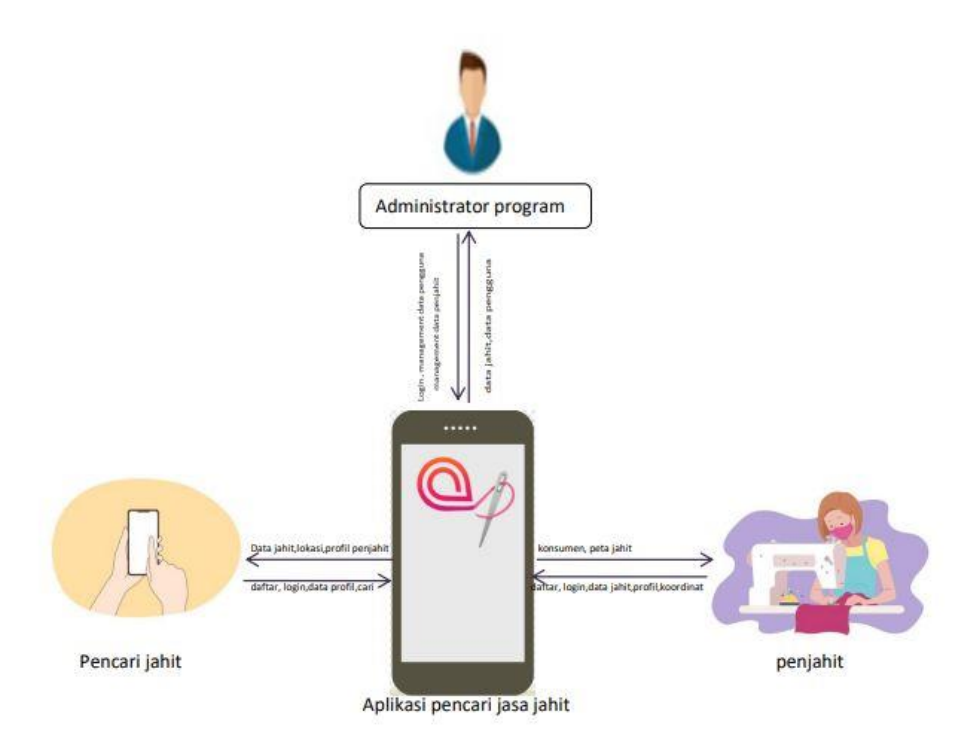

**Gambar 3.11** *Arsitektur Aplikasi*

Pengguna dapat mencari jasa jahit sesuai, jenis, keamanan, lokasi, dan bisa melihat seberapa jauh jarak penjahit tersebut. Pengguna juga dapat melihat persebaran lokasi jasa jahit di dalam peta. Pemilik usaha jasa jahit juga dapat dengan mudah memasarkan jasa jahitnya dengan memasukkan detail foto hasil karyanya, dan memasukkan koordinat lokasi yang didapat secara otomatis dari aplikasi. Administrator adalah penulis yang secara berkala akan terus mengembangkan aplikasi sehingga pengguna aplikasi dapat terus menikmati aplikasi dengan baik.

# **3.7 Desain Interface**

1. Desain halaman Awal

Dalam halaaman awal terdapat layar untuk menampilkan halaman awal yang berisi logo aplikasi dan mengarah ke halaman login . Lihat gambar 3.12.

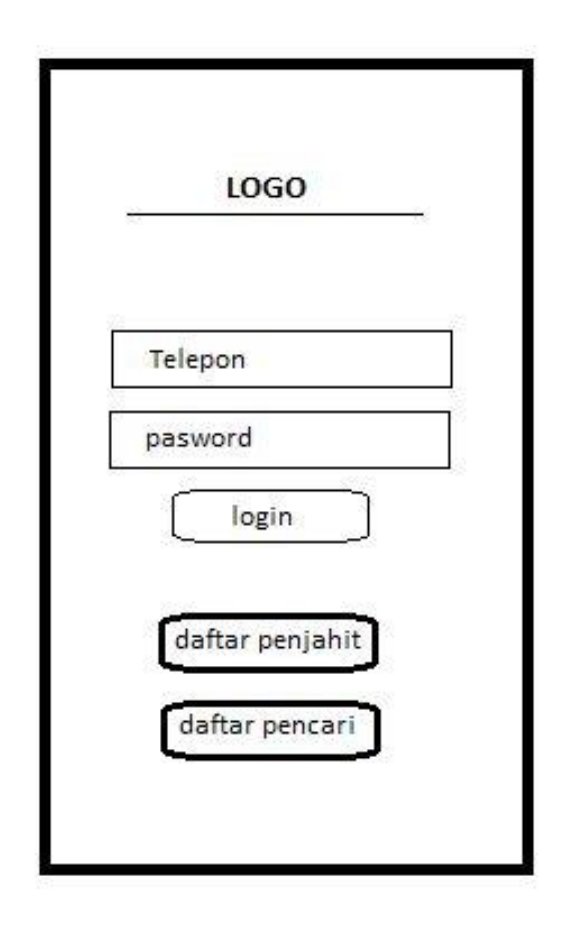

**Gambar 3.12** *Halaman Form Awal* login

Pada gambar 3.3 merupakan Halaman awal dari aplikasi yang berisi tombol daftar dan tombol login.

2. Desain Halaman Registrasi

Dalam Halaman Registrasi terdapat pilihan dimana pengguna dapat memilih untuk mendaftar sebagai penjahit atau pencari. Lihat pada gambar 3.13.

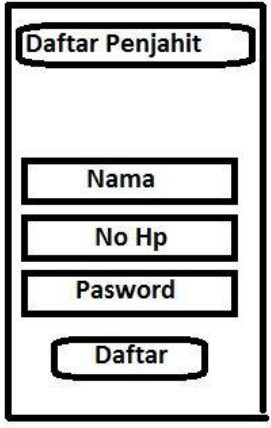

**Gambar 3.13** *Desain Registrasi*

Di halaman ini terdapat kolom untuk mengisikian nama, no handphone dan password untuk menambahkan penggunabaru baik pencari dan penjahit.

3. Desain Halaman Utama

Dalam Halaman utama terdapat tampilan selamat datang dan menu. Lihat gambar 3.14.

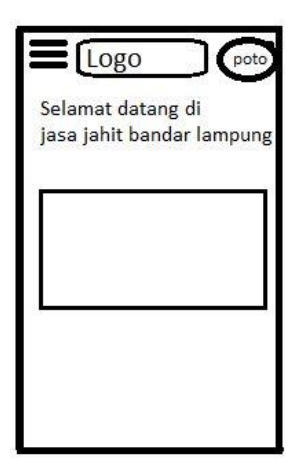

**Gambar 3.14** *Desain Beranda penjahit*

Pada halaman ini terdapat kata sealamat datang, dan menu option, gambar logo dah tampilan poto propel yang ada pada pojok kanan atas.

**4.** Desain Main Menu

Menu option ini terletak di pojok kiri atas. Pada menu ini terdapat beberapa tombol yang memliki fungsi masing- masing. Lihat Pada gambar 3.15 dan gambar 3.16

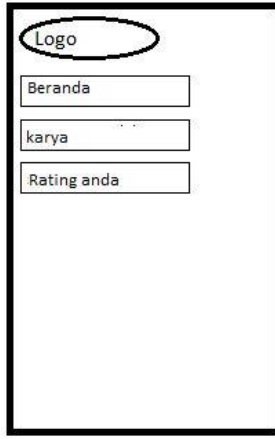

**Gambar 3.15** *Desain Main Menu penjahit*

Pada halaman main menu penjahit terdapat beberapa opsi menu yaitu,

halaman utama, halaman karya, dan halaman rating. Lihat pada gambar 3.16

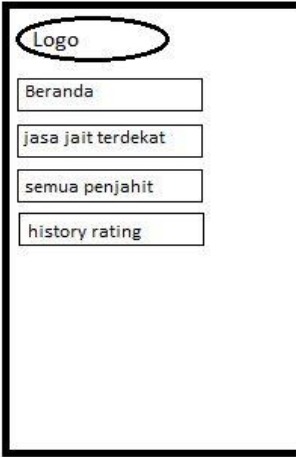

**Gambar 3.16** *Desain Main Menu pencari*

Pada halaman main menu penjahit terdapat beberapa opsi menu yaitu, halaman utama, halaman karya, dan halaman rating.

5. Desain Form Profile

Halaman ini berisi informasi mengenai peilik akun dan untuk melakukan perubahan pengaturan akun seperti mengganti sandi dan mengganti foto profile. Lihat gambar 3.17 dan gambar 3.18

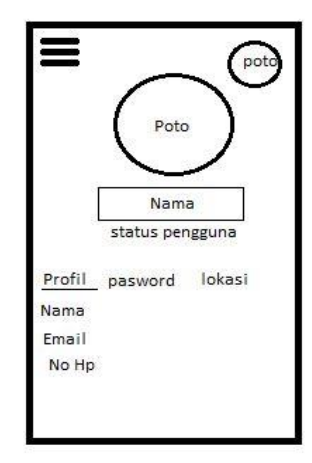

**Gambar 3.17** *Desain Profil Penjahit*

Pada gambar 3.10 adalah desain halaman profil penjahit yang terdapat menu profil yang terdapat data pemilik akun, dan menu password untuk mengubah password dan menu lokasi untuk memasukan lokasi penjhit.

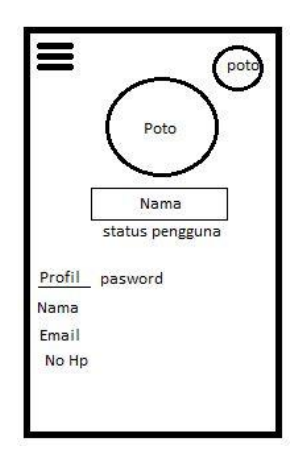

**Gambar 3.18** *Desain Profil Pencari*

Pada gambar 3.11 adalah desain halaman profil pencari yang terdapat menu profil yang berisikan data pemilik akun dan menu password untuk mengubah password.